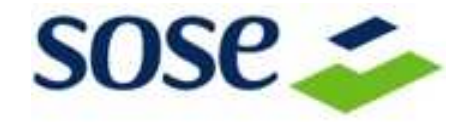

**Specifiche struttura ed invio file dati per la sperimentazione dell'applicazione degli 89 ISA in elaborazione nel 2019 tramite i centri servizi e le Organizzazione di categoria** 

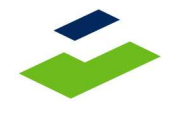

### **Introduzione**

In questo documento sono descritte le caratteristiche e le modalità di invio dei file utili alla sperimentazione dell'applicazione degli 89 ISA in elaborazione nel 2019.

# **Descrizione**

È richiesto l'invio dei file con una delle due modalità sotto esposte:

- a) **File "telematici" in formato TXT** (tracciato telematico completo di Gerico e/o del nuovo software di applicazione degli ISA) relativi ai periodi d'imposta disponibili (dal 2011 al 2018).
- b) **File "PDF"** (stampe complete di Gerico e/o del nuovo software di applicazione degli ISA, comprensive dei dati forniti dall'Agenzia delle Entrate) relativi ai periodi d'imposta disponibili (dal 2011 al 2018).

**Il codice fiscale del contribuente deve essere sostituito con una chiave anonima (max 16 caratteri)** che consenta al Centro servizi o all'Organizzazione di categoria di identificare univocamente il contribuente. Il processo di anonimizzazione delle posizioni non dovrà consentire a Sose l'identificazione della specifica posizione. Le posizioni contenenti codici fiscali verranno pertanto scartate.

#### **In caso di invio di più annualità riferite allo stesso contribuente, deve essere utilizzata la stessa chiave anonima.**

Si precisa che per gli esempi relativi ad esercenti di arti e professioni devono essere allegati anche i file telematici o le stampe in PDF del quadro RE del modello di dichiarazione Unico/Redditi relativi ai periodi d'imposta disponibili (dal 2011 al 2018).

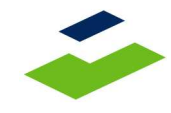

# **Caratteristiche tecniche**

I nomi dei file dovranno attenersi al seguente standard:

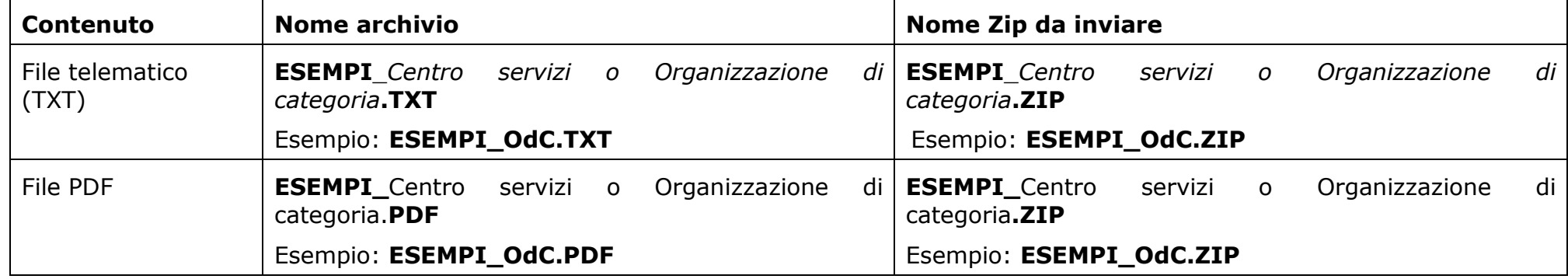

#### **Trasmissione dei file**

**I file, in formato .zip**, dovranno essere trasmessi alla SOSE - Soluzioni per il sistema economico Spa tramite sistema e-mail nel seguente modo:

- 1. utilizzando il proprio programma di posta elettronica, creare un nuovo messaggio e-mail;
- 2. inserire (**obbligatorio** ai fini della procedura di gestione successiva) nell'oggetto della e-mail, la denominazione della propria Organizzazione di categoria o centro servizi e la provincia;
- 3. inserire come allegato il file .zip da trasmettere;
- 4. inviare la mail all'indirizzo <u>monitoraggioISA@sose.it</u>

*N.B. La dimensione complessiva dei file .zip allegati alla singola e-mail non deve essere superiore a 5 Mb* 

# **Valutazioni di ritorno**

Per ogni esempio inviato verrà restituito un report, tramite email monitoraggioISA@sose.it.

#### **Assistenza**

In caso di necessità inviare una email all'indirizzo assistenza@sose.it.